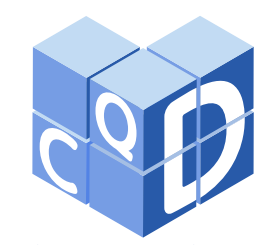

**Revista Eletrônica Paulista de Matemática**

> ISSN 2316-9664 Volume 21, dez. 2021

**Augusto Ribeiro de Almeida**

Instituto Federal de Educação, Ciência e Tecnologia de São Paulo. augusto.almeida@sme.prefeitura.sp. gov.br

#### **Luciano Aparecido Magrini**

Instituto Federal de Educação, Ciência e Tecnologia de São Paulo. magrini@ifsp.edu.br

## **A matemática das imagens digitais como recurso didático na escola básica**

The mathematical of digital images as teaching resource in basic school

#### **Resumo**

Neste trabalho apresentamos o conceito de imagem digital e alguns elementos do processamento digital de imagens (PDI) fundamentais à compreensão de como estas imagens são criadas, armazenadas e manipuladas e exploramos algumas possibilidades de utilizá-las como recurso didático na Educação Básica. Em uma perspectiva teórica uma imagem digital é uma matriz cujas entradas são associadas, biunivocamente, a um conjunto de cores já definido. Deste modo, fazer a manipulação de uma imagem é equivalente a realizar operações com matrizes que tradicionalmente são ensinadas aos alunos durante o Ensino Médio. Esta relação direta entre imagens digitais e matrizes permite que sejam construídas propostas didáticas para a Educação Básica que podem ressignificar o aprendizado de matrizes fazendo uso da tecnologia como a Base Nacional Comum Curricular (BNCC) sugere.

**Palavras-chave:** Imagens digitais. Matrizes. Manipulação de Imagens. Operações com Matrizes.

#### **Abstract**

In this work we presented the concept of digital image and some elements of digital image processing that are fundamental to understand how these images are created, stored, and manipulated, exploring some possibilities of using them as a teaching resource in Basic Education. Considering one theoretical perspective, a digital image is a matrix whose elements are associated, one by one, with a predefined color pattern. In this sense, image manipulations are the same that mathematical operations with matrices that are traditionally considered during High School but without practice contexts. The direct relationship between digital images and matrices allows them to be considered didactic proposals for Basic Education that can re-signify the learning of matrices using the technology, as suggested by the Common National Curricular Basis (BNCC). **Keywords:** Digital Images. Matrices. Images Manipulation. Operations with Matrices.

Artigo recebido em jul. 2021 e aceito em set. 2021

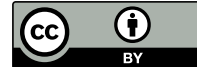

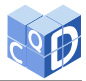

## **1 Introdução**

É ponto comum entre a maioria dos Currículos de Matemática das Redes Oficiais de Ensino e a BNCC a do uso das Tecnologias como recurso importante que não pode mais ser negligenciado diante de uma sociedade cada vez mais *on-line*. Todavia, para que a prática docente se aproprie da Tecnologia como um importante recurso didático é necessário que as práticas docentes se reinventem.

É neste contexto de reinvenção da prática e considerando que a Tecnologia não pode mais ser relegada ao segundo plano dentro do ambiente escolar que apresentamos neste trabalho algumas possibilidades de utilizar fundamentos do Processamento Digital de Imagens (PDI) no ensino de Matrizes e coordenadas cartesianas na Educação Básica. Justificamos nossa escolha pelo uso de Imagens Digitais como recurso didático pois é fato que a maior parte dos alunos as utilizam cotidianamente.

Temos dois objetivos principais com este trabalho: **(a)** apresentar aos professores de Matemática uma breve introdução ao PDI dando ênfase a conceitos simples relacionados às imagens que são representações pictográficas de estruturas matriciais e **(b)** apresentar algumas possibilidades de práticas docentes que considerem as conexões entre a chamada "Matemática Escolar" e a Tecnologia e que também sejam práticas de inclusão digital.

O presente trabalho está estruturado como segue:

- Na Seção [\(2\)](#page-2-0) apresentamos alguns elementos da história do Processamento Digital de Imagens cujo início se dá na primeira metade do século XX e alcança grande relevância com a popularização de computadores e *smartphones*.
- Na Seção [\(3\)](#page-3-0) fazemos uma breve exposição dos fundamentos do PDI. Discutimos o processo de discretização de uma imagem de onde emerge naturalmente o conceito de matrizes e abordamos os conceitos de imagens binárias, de imagens representadas em tons de cinza e de imagens coloridas.
- Na Seção [\(4\)](#page-10-0) discutimos as conexões matemáticas existentes entre matrizes e imagens e como as operações elementares com matrizes podem ser interpretadas como modificações visuais nas imagens que estas matrizes representam. Esta Seção contém variados exemplos para que a exposição seja a mais didática possível.
- Na Seção [\(5\)](#page-13-0) ilustramos como o tema pode ser levado para a sala de aula descrevendo algumas sugestões e possibilidades ao professor, que deseja explorar imagens digitais seja no Ensino Regular ou na Educação de Jovens e Adultos.
- Apresentamos as conclusões e sugestões de trabalhos futuros na Seção [\(6\)](#page-16-0), alguns dos quais já estão em andamento uma vez que este artigo relata parte de uma pesquisa desenvolvida no âmbito do PROFMAT.

Adotamos como principais referenciais teóricos os livros de Gonzalez e Woods (2010) e Scuri (1999). Indicamos o primeiro deles como leitura inicial, uma vez que ele traz variados exemplos e exercícios resolvidos. Recomendamos o segundo para o leitor que já tenha algum conhecimento prévio sobre o tema, pois a exposição é mais avançada possibilitando que as imagens digitais sejam manipuladas de modo prático. Além destas duas referências também consideramos alguns referenciais mais recentes como dissertações e notas de aulas de cursos voltadas devidamente indicadas nas referências bibliográficas.

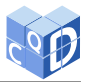

## <span id="page-2-0"></span>**2 Breve histórico**

Um dos primeiros marcos históricos que envolve a utilização do Processamento de Imagens Digitais (PDI) de forma prática ocorreu, segundo Siqueira (2014), por volta de um século atrás (no início da década de 20 do século  $XX$ ), quando os jornais de Londres e Nova Iorque utilizaram um equipamento eletrônico que codificava as imagens e fazia a transmissão a cabo, atravessando o Oceano Atlântico.

Nesse período as imagens transmitidas utilizavam tons de cinza e chegavam com até 5 variações de tonalidades. Como apresentado por Marques Filho e Vieira Neto (1999), a partir daí o avanço na área de criação, armazenamento e transmissão de imagens ocorreu rapidamente e no final de 1920 a transmissão já suportava até 15 tonalidades de cinza diferentes.

Após este período inicial, os avanços na área de PDI ocorreram de forma mais lenta uma vez que a maioria dos setores para os quais as imagens eram importantes conseguia lidar com elas usando processos analógicos.

Neste contexto, somente com o advento da computação é que a área ganhou novo impulso uma vez que tudo o que é digital encontra sua fundamentação na Matemática Discreta, exatamente a linguagem que o computador reconhece e entende. Esse avanço ocorreu na década de 60 e foi essencial na corrida para conquistar a Lua no contexto da Guerra Fria.

Com o desenvolvimento tecnológico, áreas como a Astronomia e a Física Espacial, por exemplo, atingiram novos patamares e então tornou-se necessário o desenvolvimento de recursos que possibilitassem além de um armazenamento eficiente, a correção do ponto de vista numérico das imagens com a extração, inclusive, de ruídos que se manifestam como visualizações espúrias ou perda de nitidez. Segundo Scuri (1999), na década seguinte o uso das imagens e das técnicas já estavam sendo aplicadas em diferentes áreas daquelas relacionadas às Ciências Espaciais, como em Medicina por exemplo.

Para se ter uma ideia de como eram as imagens no período da corrida espacial e da Guerra Fria, a Figura [\(1\)](#page-2-1) apresenta a primeira imagem do solo lunar feita pela U.S Spacecraft em 31 de julho de 1964[1](#page-2-2)

<span id="page-2-1"></span>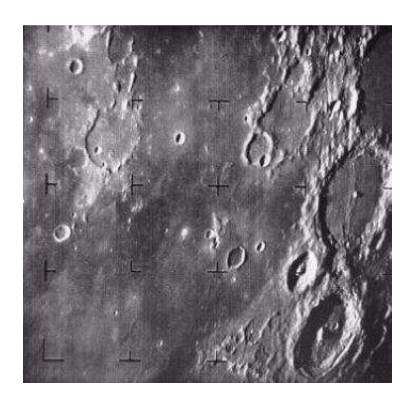

Figura 1: Primeira Imagem do Solo Lunar (1964).

<span id="page-2-2"></span>1Créditos da Imagem: *National Aeronautics and Space Administration* (NASA). Disponível em [https://www.](https://www.nasa.gov/content/first-image-of-the-moon-taken-by-a-us-spacecraft) [nasa.gov/content/first-image-of-the-moon-taken-by-a-us-spacecraft](https://www.nasa.gov/content/first-image-of-the-moon-taken-by-a-us-spacecraft). Acesso em 04/07/2021.

## <span id="page-3-0"></span>**3 Fundamentos de PDI**

Nessa Seção apresentamos alguns elementos PDI importantes na compreensão do processo de geração, criação, manipulação e representação de imagens digitais. Os processos que permitem discretizar as imagens e representá-las mantendo a "ilusão" de continuidade são discutidos na Subseção [\(3.1\)](#page-3-1); na Subseção [\(3.2\)](#page-3-2) apresentamos as imagens *bitmaps* e o principal esquema de cor utilizado atualmente no contexto das imagens digitais. Discutimos o conceito de resolução na Subseção [\(3.3\)](#page-5-0) e como as imagens se classificam em relação às cores na Subseção [\(3.4\)](#page-6-0).

## <span id="page-3-1"></span>**3.1 Imagens digitais: a discretização do contínuo**

Uma imagem fotográfica é uma representação do mundo real obtida através de câmeras ou sensores que captam luz, conforme Scuri (1999). Em uma perspectiva matemática, trata-se de um subconjunto retangular limitado  $S \subset \mathbb{R}^2$  para o qual existe uma associação biunívoca entre cada um de seus pontos  $P$  e uma tonalidade de cor  $c$ .

Com o avanço da computação em que grandezas contínuas devem ser discretizadas adequadamente para sua correta representação, manipulação e tratamento, os processos digitais impõem-se naturalmente sobre os analógicos. É por isso que a expressão "imagem analógica" (ou imagem contínua) não faz sentido algum uma vez que todo o processamento de imagens existente nos dias atuais é feito via aplicações computacionais.

Uma vez que imagens digitais estão relacionadas com discretizações realizadas no plano é necessário um processo adequado e suficientemente eficaz para tratar a "continuidade" do mundo real e reproduzi-la de maneira discreta. Este processo é conhecido como **rasterização**. Nele, o contínuo é convertido adequadamente para o discreto através de criação de uma malha no plano em que cada pequeno intervalo do contínuo é representado por apenas um elemento na malha.

A rasterização consiste, portanto, basicamente em um processo de compilação de uma quantidade finita de pontos presentes na malha introduzida no retângulo  $S \subset \mathbb{R}^2$  associando cada pequena região contínua a uma única entrada numérica conhecida como *pixel* gerando gráficos do tipo *bitmap*, aos quais limitamos a apresentação e discussão no restante deste trabalho. Neste processo, também é necessário estabelecer uma função entre as infinitas cores do mundo real com as finitas cores/tons de um esquema de cores pré-definido; chamamos esta etapa de **quantização**, segundo Marques Filho e Vieira Neto (1999).

### <span id="page-3-2"></span>**3.2** *Bitmaps***, matrizes e esquemas de cores**

A primeira abordagem de uma imagem na forma matricial (*bitmap*) foi feita por *Russel Kirsch* no *National Institute of Standards and Technology*, em 1957. Kirsch utilizou uma fotografia de seu filho e a reproduziu usando uma malha quadriculada usando as cores preta e branca, conforme apresentado por Scuri (1999).

Em uma imagem *bitmap* define-se *pixel* como a menor parte da imagem digital, ou seja, ele é uma unidade de discretização utilizada na representação computacional das imagens contínuas via rasterização. Para cada *pixel* atribuí-se uma cor e, desta forma, é possível representar as imagens de modo discreto; adicionalmente esta representação permite o processamento e armazenamento em sistemas computacionais.

A discretização de uma imagem pode ser identificada facilmente com o uso de qualquer visualizador de imagens. Para isto, basta abrir qualquer imagem em dar *zoom* até que se veja apenas uma parte dela: será possível ver os *pixels* que, graficamente, apresentam-se como pequenos quadrados.

Na Figura [\(2\)](#page-4-0) é possível,no painel à direta, os *pixels* correspondentes à pequena região retangular destacada na imagem do painel à esquerda.

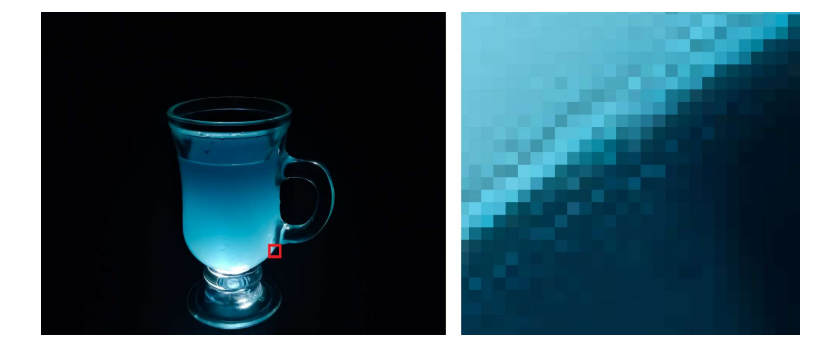

<span id="page-4-0"></span>Figura 2: Esquerda: imagem digital de um copo. Direita: *zoom* da região retangular destacada na imagem da esquerda. Produção dos Autores.

Dado o processo de captura de uma imagem real, tem-se que uma imagem digital *bitmap* é representada computacionalmente por uma matriz  $A_{m \times n}$  onde cada elemento  $a_{i,j} \in A$  é associado a um número natural (ou subconjunto de naturais) que representa uma cor ou tonalidade. Em notação matemática, temos:

$$
A = \begin{bmatrix} a_{0,0} & a_{0,1} & \cdots & a_{0,n-1} \\ a_{1,0} & a_{1,1} & \cdots & a_{1,n-1} \\ \vdots & \vdots & \ddots & \vdots \\ a_{m-1,0} & a_{m-1,1} & \cdots & a_{m-1,n-1} \end{bmatrix}
$$
 (1)

 Uma das maneiras mais comuns pelas quais faz-se a associação de cores aos elementos da matriz A é via definição de uma função  $f : A \longrightarrow P$  em que P é o conjunto de todas as triplas ordenadas (𝑅, 𝐺, 𝐵) onde 𝑅, 𝐺 e 𝐵 indicam tonalidades de vermelho (*red*), verde (*green*) e azul (*blue*), respectivamente. Como Gonzalez e Woods (2010) apontam, "(...) *a maioria das cores visíveis pelo olho humano pode ser representada pela combinação de luzes monocromáticas nos comprimentos de onda do azul, vermelho e verde*". Em termos matemáticos tem-se:

$$
f: A \longrightarrow P
$$
  
\n $a_{i,j} \longrightarrow (R, G, B),$  (2)

<span id="page-4-1"></span>para  $0 \le i \le m - 1$  e  $0 \le j \le n - 1$ . A Figura [\(3\)](#page-5-1) ilustra a ação da Função [\(2\)](#page-4-1).

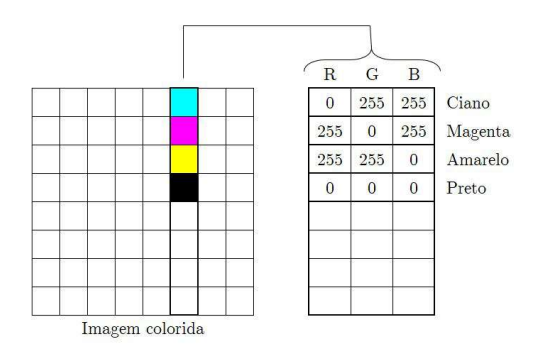

<span id="page-5-1"></span>Figura 3: Esquema mostrando o sistema RGB. Baseado em Gonzalez e Woods (2010).

O sistema RGB faz uso de 256 tons de cada uma das três cores "base" e que são identificadas por um natural entre 0 e 255. Isto implica na espantosa quantidade de  $256<sup>3</sup> = 16.777.216$  de possíveis cores a serem utilizadas. O RGB não é o único sistema de cores possível de ser considerado. Contudo, neste trabalho restringiremos nossa exposição a ele.

O tratamento de imagens como matrizes, ainda que sem qualquer formulação teórica, é popular entre grupos de artesanato. Ao abrir uma revista de bordado do tipo "ponto em cruz", por exemplo, as imagens são apresentadas em uma malha quadriculada, e portanto, a partir de uma certa discretização. Cada elemento desta malha é um espaço a ser preenchido no tecido por um determinado tipo de ponto em uma cor pré-fixada por uma codificação numérica previamente estabelecida. Notem que o princípio é o mesmo que o utilizado na criação das imagens digitais.

Na Figura [\(4\)](#page-5-2)[2](#page-5-3) apresentamos um exemplo de como estes grupos utilizam as cores na criação de imagens: do lado esquerdo a imagem na forma matricial e do lado direito a legenda, indicando qual cor deve ser utilizada de acordo com o padrão pré-estabelecido.

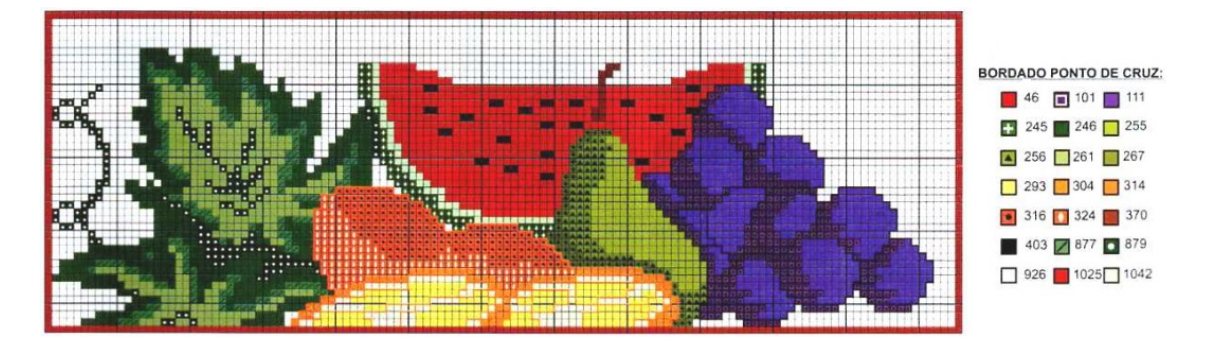

<span id="page-5-2"></span>Figura 4: Figura em ponto em cruz e a utilização de cores conforme padrão pré-estabelecido.

## <span id="page-5-0"></span>**3.3 Resolução de uma imagem digital**

Antes de definirmos cada um dos termos é necessário esclarecer que o termo resolução de imagem é frequentemente utilizado para se referir às dimensões de uma imagem digital, por exemplo 640×480 *pixels*, apesar dos padrões mundiais não reconhecerem tal termo.

A dimensão também é de extrema importância em uma imagem, pois ela é um parâmetro para determinar qual é a dimensão máxima com que podemos imprimir uma imagem, de modo que ela

<span id="page-5-3"></span><sup>2</sup>Revista Ponto de Cruz e Crochê - Nº 26. Disponível em [http://www.artmanuais.com.br/revistas/arquivo.](http://www.artmanuais.com.br/revistas/arquivo.pdf/PC_croche.n26.pdf) [pdf/PC\\_croche.n26.pdf](http://www.artmanuais.com.br/revistas/arquivo.pdf/PC_croche.n26.pdf). Acesso em 02/07/2021.

ALMEIDA, A. R.; MAGRINI, L. A. A matemática das imagens digitais como recurso didático na escola básica. **C.Q.D. – Revista Eletrônica Paulista de Matemática**, Bauru, v. 21, p. 18[–35,](#page-16-1) dez. 2021.

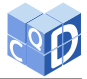

ainda tenha a aparência de uma imagem contínua, sem evidenciar os *pixels* que a compõe.

Em uma imagem digital podemos medir e classificar diversos tipos de resoluções, como a espacial, a de profundidade, a radiométrica ou a temporal. Neste trabalho abordaremos especificamente os casos das resoluções espacial e de intensidade (ou espectral).

A resolução espacial é "*a medida do menor detalhe que podemos discernir em uma imagem*" (SIQUEIRA, 2014). De forma simplificada podemos dizer que se refere a capacidade de apresentar os detalhes de uma imagem em um determinado espaço.

Scuri (1999) indica que a resolução é medida em pontos por polegadas (do inglês, *dots per inch* (dpi)). Quanto maior esse valor, mais próximo da imagem real ela será mas, em contrapartida, mais espaço de armazenamento se faz necessário. Assim, duas imagens capturadas de um mesmo objeto, mas que utilizem resoluções diferentes, terão tamanhos e quantidade de detalhes diferentes.

Já a resolução de intensidade é "*a medida da menor variação de nível de intensidade de uma imagem*" (SIQUEIRA, 2014). Deste modo, a quantidade de variações de tons e luminosidades possíveis na imagem. Quanto maior esse número mais próximos estaremos de uma imagem real, mas, por consequência, como no caso da resolução espacial, maior será o tamanho do arquivo em que imagem digital será armazenada.

### <span id="page-6-0"></span>**3.4 Cores em imagens: do binário ao RGB**

Nesta Subseção apresentamos três tipos diferentes de imagens digitais considerando como critério de classificação o conjunto de cores utilizado em sua constituição e ilustremos cada uma com exemplos para ter por objetivo tornar clara a exposição feita. Apresentamos as imagens binárias, as que utilizam tons de cinza e as coloridas.

#### **3.4.1 Imagens binárias ou booleanas**

Dentro do conjunto de *bitmap*, a imagem binária é a que apresenta menor resolução de intensidade, pois ela é composta apenas por duas cores: o preto que é representado pelo número 0 e o branco representado pelo número 1. Neste caso, a função  $f$  definida pela Equação [\(2\)](#page-4-1) tem contradomínio  $P = \{0, 1\}$ , o que explica o uso do termo *booleano*.

Consideremos um exemplo: Na Figura [\(5\)](#page-6-1) podemos visualizar uma matriz  $A$  (5  $\times$  5) cujas entradas são elementos de  $P$  e sua respectiva representação gráfica.

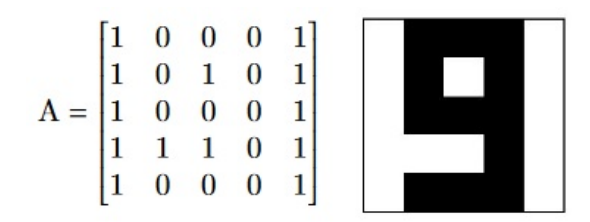

<span id="page-6-1"></span>Figura 5: Número 9 no formato *bitmap* gerado por uma matriz binária.

A baixa variação de cores faz com que a imagem tenha um tamanho de arquivo digital bem pequeno; entretanto, muitos detalhes acabam se misturando, sendo preenchidos pela mesma cor e isto retira completamente a maioria dos detalhes da imagem. Atualmente, imagens binárias são utilizadas para digitalizar textos monocromáticos, criando a "imagem do texto" cujo armazenamento é bastante compacto.

A Figura [\(6\)](#page-7-0) exemplifica a perda de detalhes em uma imagem binária. Esta figura foi criada à partir da Figura [\(11\)](#page-10-1) no *software GIMP - GNU Image Manipulation Program*[3](#page-7-1) com o objetivo de obtermos um parâmetro de comparação e ser possível deste modo, visualizar a perda quase que total de todos os detalhes da imagem original.

<span id="page-7-0"></span>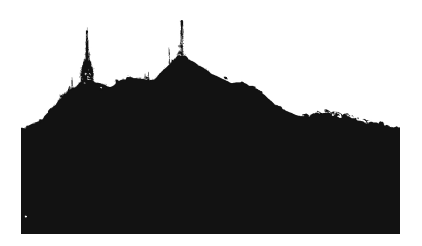

Figura 6: Imagem binária de dimensão 1080 × 1080. Produção: Os autores.

Ao fazermos a conversão de uma imagem colorida para uma imagem binária temos como resultado uma figura com mesma dimensão, onde os maiores valores matriciais são transformados em branco e os menores valores são transformados em preto, como mostrado na Figura [\(6\)](#page-7-0).

#### **3.4.2 Imagens em Tons de Cinza**

Ao inserirmos variações de tons de cinza em uma imagem, estamos nos referindo a resolução de intensidade de uma imagem. Por questões de processos de armazenamento e quantização, os níveis de intensidade de luz em uma imagem  $(L)$  costumam ser representados por potências de 2:

<span id="page-7-2"></span>
$$
L = 2^k, \text{ com } k \in \mathbb{N}^* \tag{3}
$$

Os *bits*  $b$  necessários para armazenar uma imagem digital de dimensão m  $\times$  n são:

<span id="page-7-3"></span>
$$
b = m \times n \times k. \tag{4}
$$

Quanto maior o valor de *k* mais *bits* disponíveis para cor, interferindo diretamente nos detalhes de uma imagem. Quanto menor a quantidade de tons utilizados, menos suave será a transição de tons na imagem, isso cria trechos blocados ao invés de mudanças sutis de cores. Notemos ainda que  $k = 1$  corresponde às imagens binárias.

Normalmente as imagens em escala cinza utilizam  $k = 8$ , gerando a possibilidade do uso de  $2^8 = 256$  intensidades diferentes de cinza identificadas pelo uso do conjunto  $P = \{0, 1, 2, ..., 255\}$ como contradomínio da Função [\(2\)](#page-4-1) e cujos menor e maior valores representam o preto e o branco, respectivamente. Estes 256 tons de cinza estão no limite de percepção do olho humano.

Consideremos a Figura [\(7\)](#page-8-0) cujo painel superior à esquerda é uma versão da Figura [\(11\)](#page-10-1) mas manipulada de modo que fosse possível visualizá-la em 256 tons de cinza e onde destacamos uma pequena região retangular.

No painel à direita da mesma figura é possível ver a ampliação da região destacada feita de tal modo que os *pixels* tornam-se visíveis e no painel inferior da Figura [\(7\)](#page-8-0) vemos a matriz cujas entradas  $a_{y_i,x_i}$  com  $0 \le i \le 15$  estão associadas aos respectivos tons de cinza de cada *pixel*.

#### <span id="page-7-1"></span>3Disponível gratuitamente em <https://www.gimp.org/>. Acessado em 01 de julho de 2021.

ALMEIDA, A. R.; MAGRINI, L. A. A matemática das imagens digitais como recurso didático na escola básica. **C.Q.D. – Revista Eletrônica Paulista de Matemática**, Bauru, v. 21, p. 18[–35,](#page-16-1) dez. 2021.

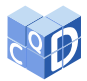

Para realizar esse procedimento utilizamos o *software* FIJI[4](#page-8-1), específico para o processamento de imagens em código aberto, que dentre outras funcionalidades converte facilmente uma imagem em uma planilha digital. A escolha do software se deu principalmente por ser livre, não exige muito processamento dos computadores quando utilizado para as tarefas que apresentaremos mais adiante e por ter uma interface simples e intuitiva, ainda que ele seja em inglês.

Tomemos inicialmente um recorte da figura, como apresentado em [\(7\)](#page-8-0). Conseguimos perceber como a torre é formada com *pixels* em tons cinzas.

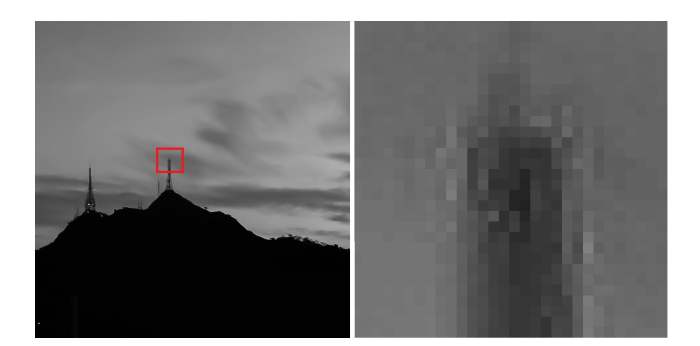

<span id="page-8-0"></span>Figura 7: Imagem digital em 256 tons e *zoom* da região destacada. Produção dos Autores.

Dentro do ambiente do FIJI abrimos essa figura e visualizamos o espaço de trabalho escolhendo a opção *Open* no menu *File*. A conversão da imagem em uma tabela de dados é feita via subitem *Image Results* no menu Image conforme mostrado na Figura [\(8\)](#page-8-2). Como resultado desse processo temos a Figura [\(9\)](#page-9-0)

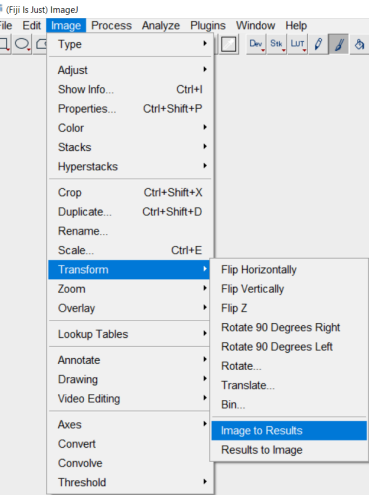

<span id="page-8-2"></span>Figura 8: Processo de conversão de uma imagem monocromática para uma tabela numérica. Produção: Os Autores.

<span id="page-8-1"></span><sup>4</sup>Disponível gratuitamente em <https://fiji.sc/>. Acessado em 03 de julho de 2020.

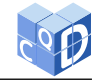

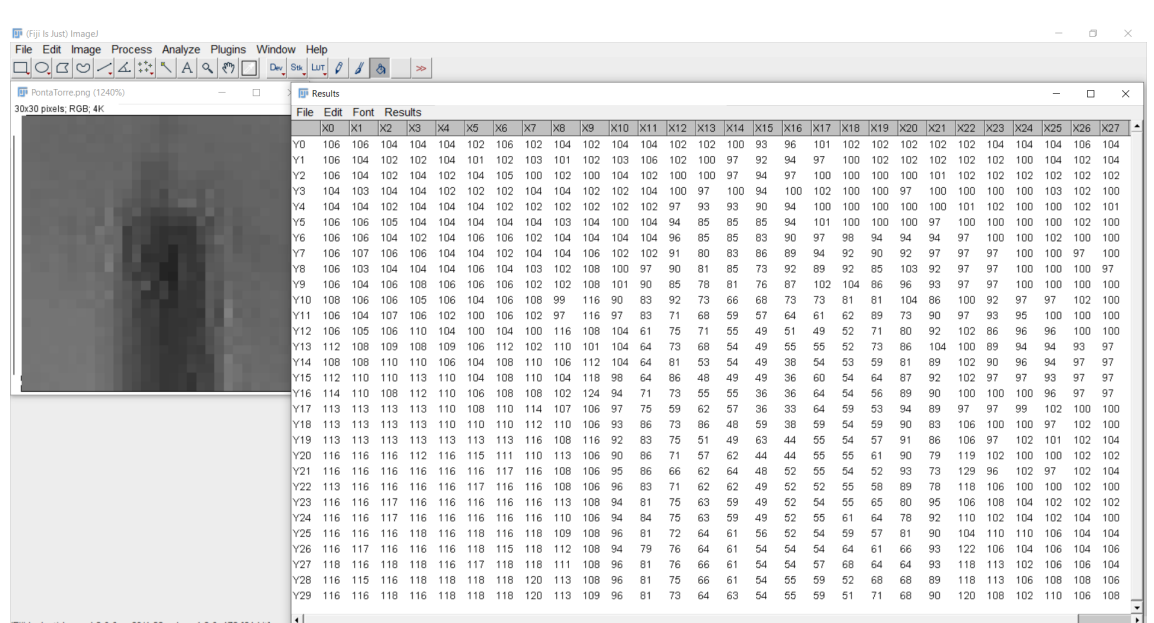

<span id="page-9-0"></span>Figura 9: Parte da imagem da torre e uma parte da tabela representante dessa figura. Produção: Os Autores.

O processo segue o mesmo modelo quando trabalhamos em imagens monocromáticas ou em escala RGB. Quanto maior a dimensão de uma matriz  $A_{m \times n}$  maior será a dimensão da imagem associada e quanto maior for sua resolução de intensidade, maior a quantidade de variações de tons de cinza.

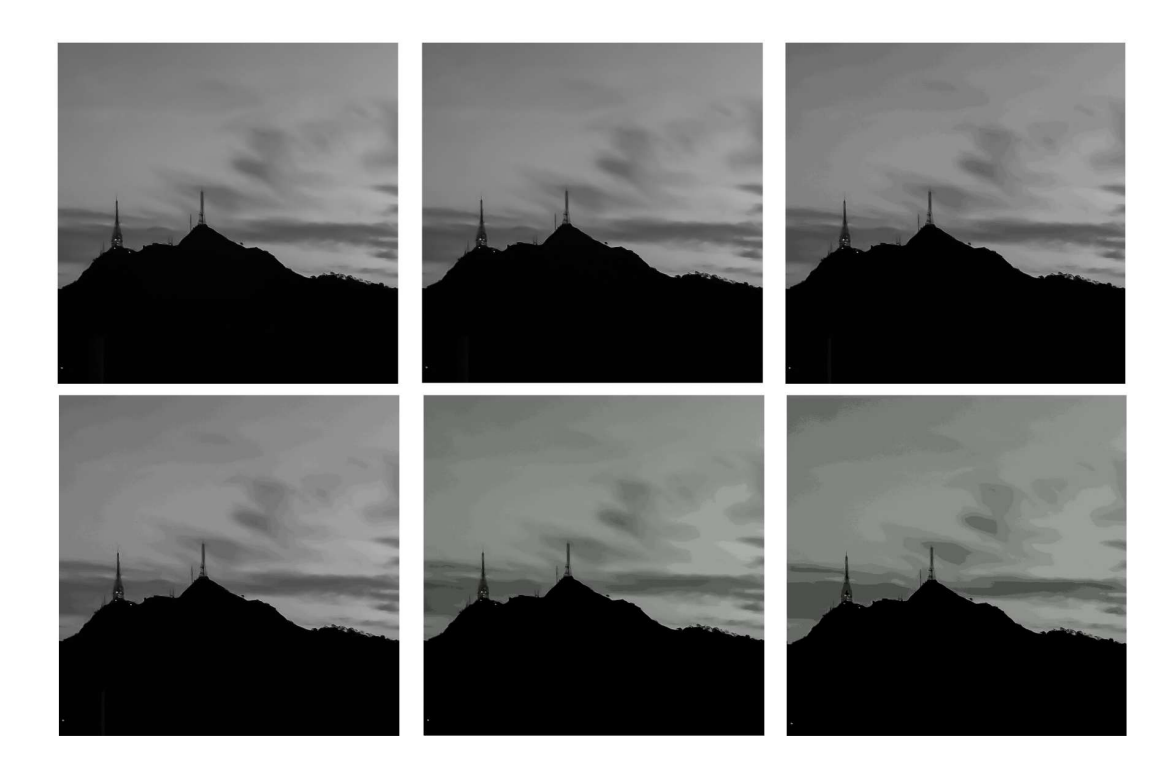

<span id="page-9-1"></span>Figura 10: Imagens de dimensões 1080 × 1080 para diferentes resoluções de intensidade. Produção: Os Autores.

As variações dos níveis de intensidade de luz podem parecer quase imperceptíveis na primeira imagem do quadro, pois ela possui 256 tons de cinza, mas quando esse valor diminui a imagem tende a parecer menos real. Na última imagem (que possui uma resolução de intensidade menor) já é possível ver que as nuvens estão blocadas e os tons no céu tem menos variações.

Se considerarmos a imagem [\(6\)](#page-7-0), binária, temos  $2<sup>1</sup>$  opções de cores. Deste modo, a imagem necessita de 1.166.400 *bits* para seu armazenamento. Para a primeira imagem do painel superior da Figura [\(10\)](#page-9-1) em que temos 2 <sup>8</sup> possibilidades de cores, precisamos de 9.331.200 *bits* para seu armazenamento de acordo com as Equações [\(3\)](#page-7-2) e [\(4\)](#page-7-3). A diferença de espaço necessário para o armazenamento da imagem em suas versões monocromática e com 256 tons de cinza é igual a 700%. Isto mostra o quanto imagens de qualidade estão diretamente relacionadas com grande necessidade de espaço para seu armazenamento.

#### **3.4.3 Imagens coloridas**

No caso das imagens coloridas, ao invés de um valor numérico de cada pixel, utilizamos uma tripla ordenada, como já mostramos anteriormente na Subseção [\(3.2\)](#page-3-2). A estrutura dessa tripla depende de onde essa imagem está inserida. Sejamos mais específicos: nos aparelhos emissores de luz (televisão, projetores, etc) são utilizados frequentemente o padrão RGB, mas quando estas precisam ser utilizadas em dispositivos que não emitem luz (como impressoras, por exemplo)o computador converte para o padrão CMYK (*Cyan, Magenta, Yellow, Black*) (IGNACIO, 2013).

Após avanços no sistema de captura de imagens digitais novos padrões de cores foram formados, como o HSL (Tonalidade, Saturação e Luminância) e o HSV (Matiz, Saturação e Valor) para citar alguns. Para detalhes, consulte (IGNACIO, 2013).

Ilustramos o uso de cores segundo o padrão RGB em uma imagem digital na Figura [\(11\)](#page-10-1). Observemos como é possível visualizar com riqueza de detalhes e tons, o conteúdo da imagem sem qualquer manipulação adicional.

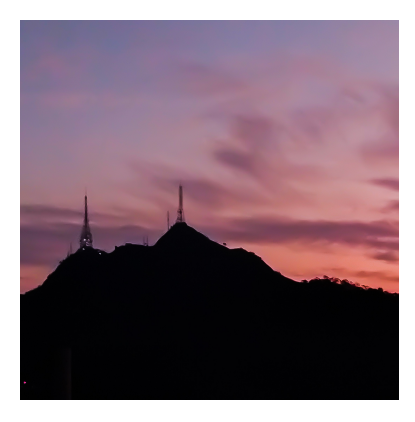

<span id="page-10-1"></span>Figura 11: Imagem colorida de dimensão  $1080 \times 1080$ . Produção: Os Autores.

## <span id="page-10-0"></span>**4 Operações com matrizes geradoras de imagens**

Dado que, no contexto deste trabalho, uma imagem digital tem como representação uma matriz de números naturais podemos manipulá-las utilizando operações matriciais. Nesta Seção apresentamos alguns fundamentos da manipulação de imagens via operações elementares efetuadas com as matrizes que as representam e mostramos as conexões entre estas operações no espaço das matrizes com os efeitos/alterações provocadas nas imagens.

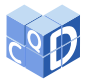

Para tanto, seja A<sub>3</sub> o conjunto das matrizes quadradas de dimensão 3 que representam imagens com 8 tons de cinza, ou seja, cada entrada numérica  $a_{ij} \in A_3$ , para  $i, j = 1, 2, 3$  expressa por um natural no intervalo  $0 \le a_{i,j} \le 7$ . Neste conjunto, a título de exemplo, tomemos três matrizes P, Q e  $R$  em  $A_3$ :

$$
P = \begin{bmatrix} 0 & 2 & 4 \\ 1 & 3 & 4 \\ 5 & 6 & 7 \end{bmatrix}, Q = \begin{bmatrix} 0 & 0 & 0 \\ 3 & 3 & 3 \\ 1 & 1 & 0 \end{bmatrix} \text{ e } R = \begin{bmatrix} 0 & 2 & 6 \\ 3 & 3 & 6 \\ 3 & 4 & 7 \end{bmatrix}.
$$
 (5)

Essas matrizes geram respectivamente as imagens:

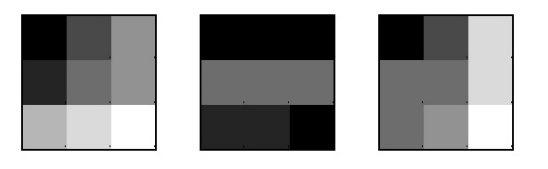

Figura 12: Imagem das matrizes P, Q e R, respectivamente.

Fazendo a soma das matrizes  $P \neq Q$  temos:

$$
P + Q = \begin{bmatrix} 0 & 2 & 4 \\ 4 & 6 & 7 \\ 6 & 7 & 7 \end{bmatrix}
$$
 (6)

e essa matriz representa uma imagem que existe no contexto em que estamos trabalhando. Agora observe que:

<span id="page-11-0"></span>
$$
P + R = \begin{bmatrix} 0 & 4 & 10 \\ 4 & 6 & 10 \\ 8 & 10 & 14 \end{bmatrix}
$$
 (7)

 $\epsilon$  uma matriz que não pertence ao conjunto  $A_3$  uma vez que em suas entradas numéricas existem valores superiores ao máximo permitido. Em uma perspectiva matemática, portanto, vemos que  $A_3$ não é fechado para a operação de adição.

Quando executamos operações aritméticas sobre imagens, considerando as suas respectivas representações matriciais, podemos nos deparar com problemas de *underflow* ou *overflow*, que em linguagem informal significam a existência de entradas (na matriz resultante) cujos valores são negativos ou superiores ao máximo permitido. Na adição de duas imagens com  $L$  tons de cinza podemos obter facilmente algum valor superior a L, assim como na subtração de imagens, podemos obter valores negativos. Em situações como essas existem basicamente duas soluções:

- **Truncamento:** os valores acima e abaixo do máximo e mínimo permitidos, respectivamente, são truncados para estes e assim, no caso da imagem de L tons, os valores maiores do que L-1, são substituídos por L-1 e valores negativos tornam-se nulos. Apesar dessa estratégia ser simples, ela apresenta grandes limitações uma vez que uma quantidade significativa de *pixels* presentes na imagem serão associados com as cores branca e preta, o que provoca a perda dos detalhes presentes da imagem.
- **Normalização:** neste caso consideramos o intervalo real  $I_1$  cujo extremo inferior (superior) é igual ao menor (maior) valor da matriz e depois aplicamos uma normalização em que o valor máximo seja 𝐿 − 1 (nos casos de *overflow*) e o valor mínimo seja 0 (nos casos de

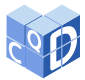

*underflow*), fazendo com que os valores em  $I_1$  sejam proporcionalmente escalados para o intervalo numérico  $I = [0, L - 1]$ . Especificamente, sejam  $f_{\text{min}}$  e  $f_{\text{max}}$  os respectivos valores mínimo e máximo de  $I_1$ . Então a Equação [\(8\)](#page-12-0) indica como o intervalo  $I_1 = [f_{\min}, f_{\max}]$ é normalizado para o intervalo  $I = [0, L - 1]$  fazendo com que as entradas de A sejam automaticamente normalizadas para uma nova matriz  $A_{norm}$ .

<span id="page-12-0"></span>
$$
A_{norm} = \frac{L - 1}{f_{\text{max}} - f_{\text{min}}}(A - f_{\text{min}} \cdot Id) \cdot U,\tag{8}
$$

em que  $Id$  é a matriz identidade e  $U$  é a matriz unitária. Note que  $Id$  e  $U$  possuem a mesma dimensão que A.

De [\(7\)](#page-11-0), aplicando a normalização de acordo com a Equação [\(8\)](#page-12-0), temos:

$$
(P+R)_{norm} = \frac{1}{2}(P+R) = \begin{bmatrix} 0 & 2 & 5 \\ 2 & 3 & 5 \\ 4 & 5 & 7 \end{bmatrix}
$$

 Caso o resultado da normalização seja racional podemos arredondá-lo ou truncá-lo uma vez que as entradas da matriz devem ser naturais. Apresentamos a comparação visual dos dois modos da soma das matrizes  $P \in R$  na Figura [\(13\)](#page-12-1).

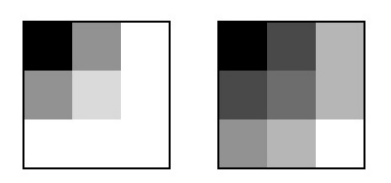

<span id="page-12-1"></span>Figura 13: Visualização de  $P + R$  com truncamento e normalização à esquerda e à direita, respectivamente.

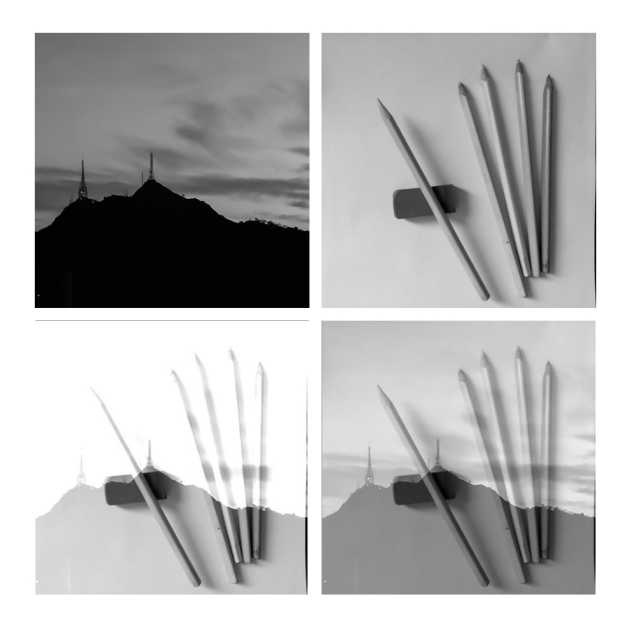

<span id="page-12-2"></span>Figura 14: Painel Superior: Imagens em 256 tons de cinza. Painel Inferior: Soma destas duas Imagens usando Truncamento (à esquerda) e Normalização (à direita). Fonte: Os Autores.

30

Na Figura [\(14\)](#page-12-2) temos um exemplo de *overflow* no processo de soma de duas imagens (as representadas no painel superior). Nela, aplicamos o processo de truncamento (figura à esquerda do painel inferior) e o processo de normalização (figura à direita do painel inferior). Note como o truncamento deixa a imagem resultante com uma quantidade significativa de *pixels* brancos.

Além da operação de soma entre duas matrizes podemos também trabalhar outras operações entre elas e também com escalares reais. Sejam  $X_1, X_2, X_3$  matrizes de mesma ordem e  $\lambda \in \mathbb{R}$  um escalar qualquer; a Tabela [\(1\)](#page-13-1) indica a correspondência entre algumas das operações que podem ser definidas e seu efeito visual nas imagens em que são aplicadas (MARQUES FILHO; VIEIRA NETO, 1999).

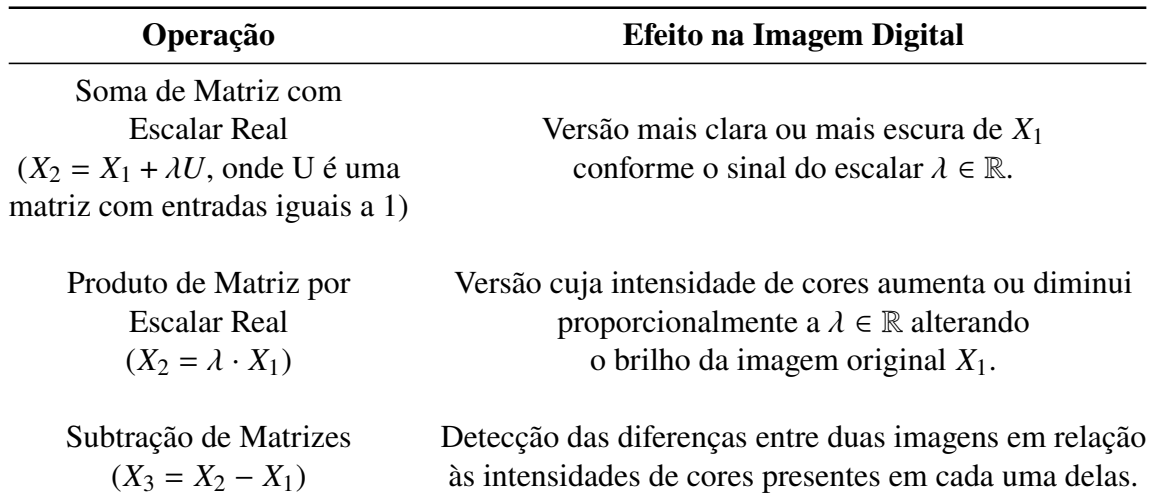

<span id="page-13-1"></span>Tabela 1: Operações com Matrizes e suas Interpretações no Contexto das Imagens Digitais. Adaptado de Marques, 1999.

## <span id="page-13-0"></span>**5 Imagens digitais: possibilidades para o ensino de matemática**

Nesta Seção apresentam-se algumas possibilidades de práticas docentes com o uso de imagens digitais cujo objetivo geral é o de permitir que os estudantes estabeleçam relações entre matrizes, coordenadas e imagens digitais ainda na Educação Básica. Buscam-se, neste contexto, novos significados a conceitos teóricos como matrizes, coordenadas no plano e princípio da contagem que estejam em concordância com o estabelecido na BNCC para a área de Matemática.

## **5.1 Abordagem no ensino fundamental**

Os objetivos de aprendizagem em Matemática para a segunda etapa do Ensino Fundamental, de acordo com a BNCC, incluem a identificação de coordenadas cartesianas em diferentes contextos e a utilização de malhas quadriculadas.

De maneira mais específica, a BNCC apresenta para o 5º Ano a possibilidade de trabalhos com desenhos através de coordenadas; na página 297 do documento se lê: "**(EF05MA14)** *Utilizar e compreender diferentes representações para a localização de objetos no plano, como mapas, células em planilhas eletrônicas e coordenadas geográficas, a fim de desenvolver as primeiras noções de coordenadas cartesianas*". A mesma prática está inserida nos anos seguintes, citando situações de redimensionamento de imagens através da tecnologia como registrado na página 303:

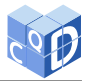

"**(EF06MA21)** *Construir figuras planas semelhantes em situações de ampliação e de redução, com o uso de malhas quadriculadas, plano cartesiano ou tecnologias digitais"*.

Neste contexto, a abordagem sugerida para o Ensino Fundamental II encontra-se estruturada em três atividades e baseia-se na construção de imagens em malhas quadriculadas, com a posterior edição dela em um visualizador de imagens seguidas de ampliações e/ou reduções. A indicação é que as atividades apresentadas na sequência sejam desenvolvidas em duplas e que, antes de aplicá-las, o professor as realize para se familiarizar com o processo.

**Atividade 01:** Em uma malha quadriculada de dimensões 20 × 20, solicite que o aluno faça um desenho pintando os quadradinhos usando apenas o lápis de cor preta.

Deve-se estimular os alunos para que aproveitem o maior espaço possível da malha quadriculada, seja introduzindo mais de um objeto ou introduzindo detalhes variados.

Após esta atividade, propõe-se que as duplas apresentem e expliquem os desenhos feitos e, que sejam trabalhadas simultaneamente noções como área e perímetro considerando o quadradinho e seu lado como medidas padrões. Questões como "*Qual o desenho de maior área e de maior perímetro?*", "*Qual o de menor área e menor perímetro?*", "*O desenho de maior área tem o maior perímetro?*", "*Existem desenhos diferentes com área ou perímetros iguais?*" são sugeridas para este momento e contemplam paralelamente outros objetivos de aprendizagem da BNCC.

Atividade 02: Utilizando o Bloco de Notas<sup>[5](#page-14-0)</sup> transforme o desenho em uma tabela numérica, indicando o quadradinho preenchido (preto) com o número 0 e os não preenchidos (branco) com o número 1. Na primeira linha, insira o código P1 e na segunda linha as dimensões da malha quadriculada (estas duas primeiras linhas são necessárias para a correta geração da imagem posteriormente).

Durante esta atividade deve ser feita uma introdução aos conceitos básicos de imagens digitais com comentários sobre a associação do preto com o número 0 e do branco com o número 1, como apresentado na Figura [\(5\)](#page-6-1).

| <b>P1</b> |                                         |  |  |  |  |  |  |  |  |  |
|-----------|-----------------------------------------|--|--|--|--|--|--|--|--|--|
| <b>20</b> | - 20                                    |  |  |  |  |  |  |  |  |  |
|           | 0 0 0 1 0 1 1 0 0 0 1 1 1 0 1 1 0 0 1 0 |  |  |  |  |  |  |  |  |  |
|           | 1 1 1 0 0 0 1 0 1 0 0 0 0 0 1 1 1 0 0 0 |  |  |  |  |  |  |  |  |  |
|           |                                         |  |  |  |  |  |  |  |  |  |

Tabela 2: Exemplo de arquivo de texto contendo uma imagem binária de dimensões  $20 \times 20$ .

Ao finalizar o preenchimento da tabela numérica no arquivo texto é necessário salvar o arquivo seguindo alguns cuidados: (i) O nome do arquivo deve seguir o formato NomeDoArquivo.pmb, tornando o arquivo no formato **.pmb** (*Portable Bitmap*). Caso o número de entradas inseridas na tabela seja inferior à dimensão indicada na segunda linha, o próprio visualizador de imagens a completará com *pixels* pretos.

**Atividade 03:** Usando o editor de imagens *Gimp*[6](#page-14-1) abra o arquivo de texto criado na atividade anterior e compare o resultado com o desenho original feito na malha quadriculada.

Será necessário dar *zoom* na imagem gerada para facilitar sua visualização: como a atividade se desenvolve em uma malha de dimensões pequenas,a imagem gerada também terá dimensão pequena. Questões como "*A imagem no computador é a mesma que feita na malha quadriculada?*", *É possível dizer que a tabela numérica e o desenho feito são representações diferentes mas equivalentes de um*

<span id="page-14-0"></span><sup>5</sup>Considerando o sistema operacional *Windows*.

<span id="page-14-1"></span><sup>6</sup>É importante notar que tal procedimento não funciona no *Paint*, editor de imagens nativo do *Windows*.

ALMEIDA, A. R.; MAGRINI, L. A. A matemática das imagens digitais como recurso didático na escola básica. **C.Q.D. – Revista Eletrônica Paulista de Matemática**, Bauru, v. 21, p. 18[–35,](#page-16-1) dez. 2021.

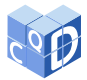

*mesmo objeto?*" e outras podem guiar a discussão com os alunos. O importante é que o princípio digital das imagens binárias seja compreendido.

### **5.2 Abordagem no ensino médio**

Nessa etapa da escolarização os currículos apresentam matrizes definindo-as de maneira formal e certamente os alunos já possuem os conceitos básicos envolvendo coordenadas no plano.

Os alunos no Ensino Médio já conseguem trabalhar nos contextos de imagens binárias, monocromáticas e coloridas, inclusive com possibilidade de trabalho interdisciplinar como por exemplo: **(a)** a aplicação de métodos de capturas de imagens fotográficas digitais como montagem de cenários em Artes, **(b)** o estudo da estrutura pela qual o olho humano capta a luz em Biologia e **(c)** até mesmo considerando o conceito de cor associado a comprimentos de onda na Física; para citar algumas disciplinas com as quais o tema que propomos neste artigo e direcionado para a Matemática pode ser desenvolvido com caráter interdisciplinar (ALMEIDA; MAGRINI; BARONI, 2020).

Considerando a influência que as redes sociais exercem sobre os adolescentes é possível que sejam discutidos processos de conversão de imagens e tratamento via filtros que são geralmente aplicados pelos jovens nas imagens e registros que realizam nas redes.

Esta é a etapa em que uma abordagem formal das operações matemáticas em matrizes deve ser feita e, acreditamos que o contexto de interpretá-las como modificações/transformações nas imagens digitais, pode fornecer um contexto motivacional para o estudo teórico do tema. Para isso o professor pode contar com planilhas eletrônicas, além do GIMP e FIJI (já citados anteriormente).

No FIJI, ao abrir a tabela numérica, como apresentado na Figura [\(9\)](#page-9-0), é possível exportar em formato ".csv", que é um arquivo de valores separados por vírgulas. Para executar qualquer manipulação numérica nesse arquivo é necessário transformá-lo em uma planilha comum. Tal processo pode ser feito seguindo os seguintes passos[7](#page-15-0):

```
» Selecione a primeira coluna
```

```
» Escolha a Guia "Dados"e selecione a opção "Texto para colunas"
```

```
» Clique em "Avançar".
```

```
» Na Seção Delimitadores selecione apenas a caixa da "Vírgula".
```

```
» Clique em "Avançar"e "Concluir".
```
O arquivo resultante é a planilha que já havia sido exibida no FIJI.

Dentro do ambiente de uma planilha eletrônica, o professor deve explorar conceitos de adição e multiplicação de escalar, construção de histograma com os dados obtidos, dentre outras possibilidades já listadas no artigo.

Para os alunos identificarem o resultado das operações efetuadas é necessário fazer o processo reverso, ou seja, converter a tabela em um arquivo de valores separados por vírgula (na opção de "Salvar como..."já tem essa função) e converter o arquivo em ".csv"para imagem, no FIJI. Com isso os alunos identificarão de forma prática como cada transformação matricial impacta diretamente na imagem gerada.

<span id="page-15-0"></span><sup>7</sup>Estamos usando como referência o *Microsoft Office Excel* .

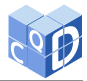

## **5.3 Abordagem na educação de jovens e adultos - EJA**

Para esse modalidade de ensino o professor deve ter um olhar ainda mais atento pois cada rede oficial de ensino possui sua própria proposta para o ensino de Jovens e Adultos; ainda assim, independente de a organização desta modalidade de ensino se dar por ano, ciclo ou via projetos, existem também possibilidades de se trabalhar com imagens digitais em um contexto matemático com este público. É possível levantar discussões sobre o avanço dos aparelhos de fotografia, pois muitos alunos podem lembrar de suas antigas câmeras analógicas, VHS, dentre outros recursos, além da possibilidade de serem feitos resgates de "fotografias" em meio físico de grande valor afetivo para os alunos e que provavelmente, já apresentam algum grau de deterioração.

Ainda que de modo mais informal, o professor pode explicar o processo de captura de imagens digitais, ensinando a eles como fotografar utilizando celulares ou câmeras digitais, promovendo antes das discussões do conteúdo, aulas de inclusão digital. Também é possível pedir para que eles tragam "fotografias" antigas e com o auxílio de um *scanner*, convertê-las em imagens digitais explicando a eles que a imagem armazenada dentro de um dispositivo eletrônico é uma matriz. A sequência pode ser finalizada com exemplos em contextos reais, como o de artesanato citado nesse trabalho, permitindo que cada um crie sua imagem, seja com o recurso da malha quadriculada ou com planilhas eletrônicas. Inclusive esta etapa pode ser usada no desenvolvimento de atividades envolvendo coordenadas cartesianas.

## <span id="page-16-0"></span>**6 Conclusões e sugestões de trabalhos futuros**

A fundamentação teórico-matemática ligada aos conceitos de imagens digitais e a alguns de seus fundamentos apresentados neste trabalho apresentam forte conexão com alguns conteúdos próprios da matemática escolar como matrizes, princípio fundamental da contagem, além de coordenadas cartesianas como demonstrado ao longo do texto. Nesta perspectiva, como também propomos neste artigo, é possível explorar a conexão intrínseca entre as imagens digitais e sua fundamentação matemática nos níveis Fundamental e Médio da escolarização formal. Neste sentido, as possibilidades de utilização das imagens digitais como recurso didático vai de encontro à BNCC que sugere um trabalho docente integrado ao uso de recursos tecnológicos, dada a necessidade da formação de cidadãos capazes de lidar com a tecnologia de modo responsável .

Também apresentamos possibilidades de usar as imagens digitais como recurso didático na Educação de Jovens e Adultos, que apresenta suas próprias especificidades e para a qual existe o adicional potencial de promover a inclusão digital de uma parcela significativa da nossa população que vive à margem de uma sociedade em que as relações interpessoais e de trabalho baseiam-se em aspectos tecnológicos que ela não compreende ou domina.

Como trabalhos futuros sugerimos que outros conceitos ligados à tecnologia sejam explorados como recursos didáticos extrapolando a nossa escolha pelo uso das imagens digitais e a aplicação *in loco* das práticas que aqui apresentamos como possibilidades para os diversos níveis de ensino, seguida de uma reflexão crítica dos resultados alcançados. A presente discussão faz parte de pesquisa em curso desenvolvida pelo primeiro autor com orientação do segundo, no âmbito do Programa de Mestrado Profissional em Matemática em Rede Nacional (PROFMAT).

## <span id="page-16-1"></span>**Agradecimentos**

Os autores agradecem ao Eduardo Cezar Cardoso pela revisão textual realizada.

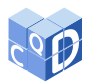

# **7 Referências Bibliográficas**

ALMEIDA, A. R.; MAGRINI, L. A.; BARONI, M. A. P. M. A. Matrizes e Imagens: Uma Proposta para o Ensino Médio. **Proceeding Series of the Brazilian Society of Computational and Applied Mathematics**, v. 7, n. 1, 2020. Disponível em:

<https://proceedings.sbmac.org.br/sbmac/article/view/2935/2967>. Acesso em: 8 jun. 2021.

BRASIL. Ministério da Educação. **Base Nacional Comum Curricular**: educação é a base. Brasília, DF: MEC, 2017. Disponível em [http://basenacionalcomum.mec.gov.br/images/](http://basenacionalcomum.mec.gov.br/images/BNCC_EI_EF_110518_versaofinal_site.pdf) [BNCC\\_EI\\_EF\\_110518\\_versaofinal\\_site.pdf](http://basenacionalcomum.mec.gov.br/images/BNCC_EI_EF_110518_versaofinal_site.pdf). Acesso em: 3 jul. 2021.

GONZALEZ, R. C.; WOODS R. E. **Processamento digital de imagens**. 3. ed. São Paulo: Pearson Prentice Hall, 2010.

HOGGAR, S. G. **Mathematics of digital images:** creation, compression, restoration, recognition. New York: Cambridge University Press, 2006.

IGNACIO, J. S. **Processamento e análise digital de imagens em estudos da cinética de recristalização de ligas Al-Mg-X**. 2013. Dissertação (Mestrado em Ciências) - Instituto de Pesquisas Energéticas e Nucleares, Universidade de São Paulo, São Paulo, 2013. Disponível em: [https://www.teses.usp.br/teses/disponiveis/85/85134/tde-14042014-135224/](https://www.teses.usp.br/teses/disponiveis/85/85134/tde-14042014-135224/publico/2013IgnacioProcessamento.pdf) [publico/2013IgnacioProcessamento.pdf](https://www.teses.usp.br/teses/disponiveis/85/85134/tde-14042014-135224/publico/2013IgnacioProcessamento.pdf). Acesso em: 7 jun. 2020.

MARQUES FILHO, O.; VIEIRA NETO, H. **Processamento digital de imagens**. Rio de Janeiro: Brasport, 1999.

SIQUEIRA, I. A. C. **Matrizes e uma introdução às imagens digitais**. 2014. Dissertação (Mestrado Profissional em Matemática) - Instituto de Ciências Exatas e da Terra, Universidade Federal de Mato Grosso, Cuiabá, 2014.

SCURI, A. E. **Fundamentos da imagem digital**. Rio de Janeiro: Tecgraf/PUC, 1999. Disponível em [http://www.inf.ufes.br/~thomas/graphics/www/apostilas/](http://www.inf.ufes.br/~thomas/graphics/www/apostilas/CIV2801ScuriImgDigital.pdf) [CIV2801ScuriImgDigital.pdf](http://www.inf.ufes.br/~thomas/graphics/www/apostilas/CIV2801ScuriImgDigital.pdf). Acesso em 17 jun. 2021.